# **ESET Tech Center**

Kennisbank > Legacy > ESET Security Management Center > Server migration in ESET Security Management Center 7.x

# Server migration in ESET Security Management Center 7.x

Anish | ESET Nederland - 2018-09-12 - Reacties (0) - ESET Security Management Center

#### Issue

- You have a new ESET Security Management Center (ESMC) Server with ESMC 7.x already installed.
- Migrate your certificates and client computers to your new ESMC Server

#### Solution

To finish migrating the certificates and client computers to your new ESMC Server, complete the steps in each section below:

- I. Migrate certificates to new server
- II. Migrate client computers to new server
- III. Change Server certificate to the correct one for your server

After completing the steps in section I and section II, you are ready to change the server certificate to the correct one for your new server, Server Two in this example. To do so, follow the steps below:

- Open ESET Security Management Center Web Console (ESMC Web Console) in your web browser and log in.
- 2. Click More → Server Settings → Change certificate.

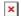

#### Figure 1-1

Click the image to view larger in new window

1. Click Open certificate list.

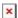

#### Figure 1-2

Click the image to view larger in new window

1. Select the certificate and click **OK**.

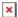

#### Figure 1-3

Click the image to view larger in new window

1. Click Save.

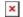

## Figure 1-4

## Click the image to view larger in new window

To complete the certificate change, restart the ESMC Server service. To restart the service:

- 1. Press the Windows key + R, type services.msc in the Open field and click OK.
- 2. Right-click **ESET Security Management Center Server** and select **Restart**.

Your certificates and client computers have been successfully migrated to your new ESMC server. If you have completed these steps for a test client computer, repeat the steps in section II and section III for the rest of your client computers.

KB Solution ID: KB6724 | Document ID: 25414 | Last Revised: August 16, 2018